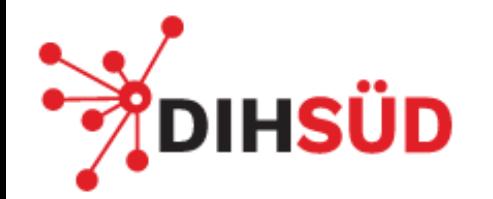

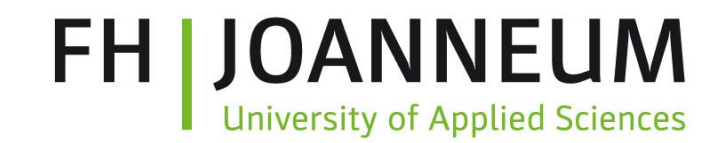

# **Data Science Einstieg: Von Excel zu Python**

Data Science and Artificial Intelligence

Debora Stickler & Marco Tilli

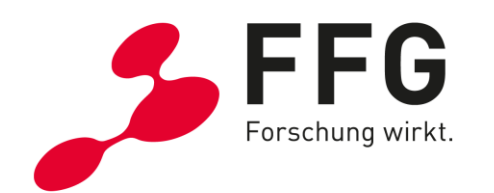

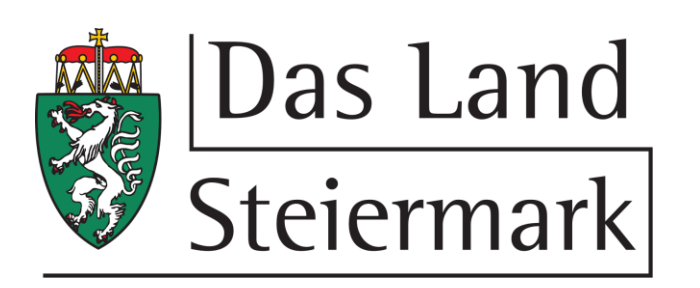

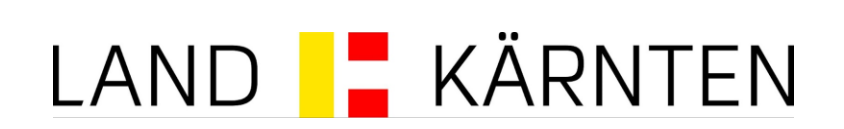

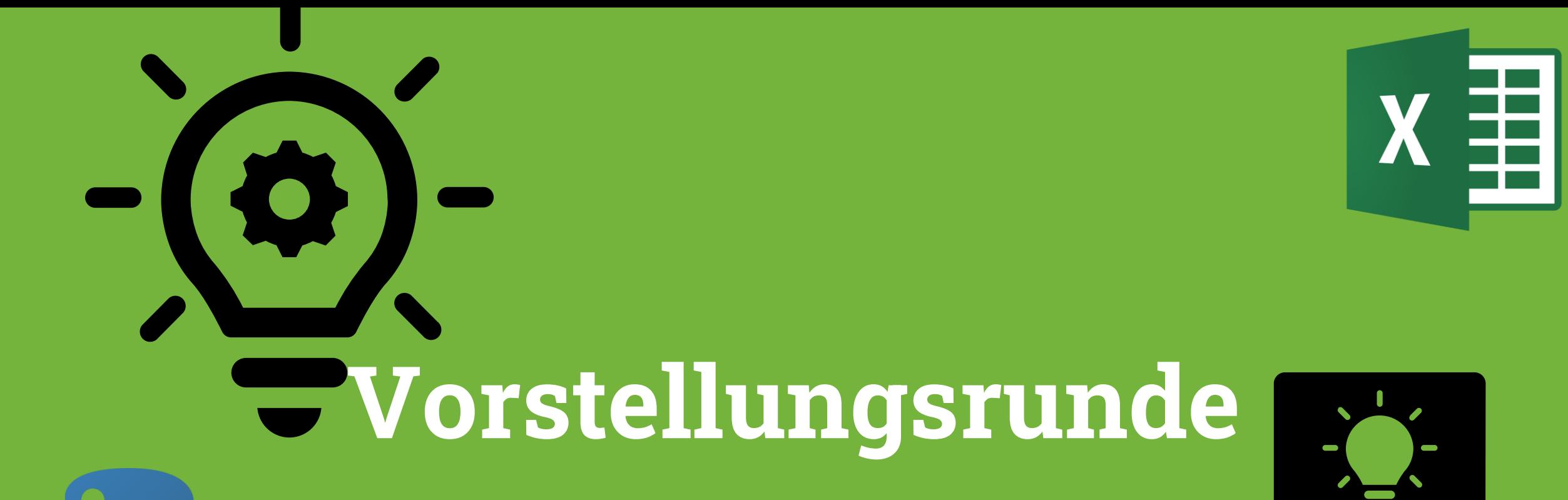

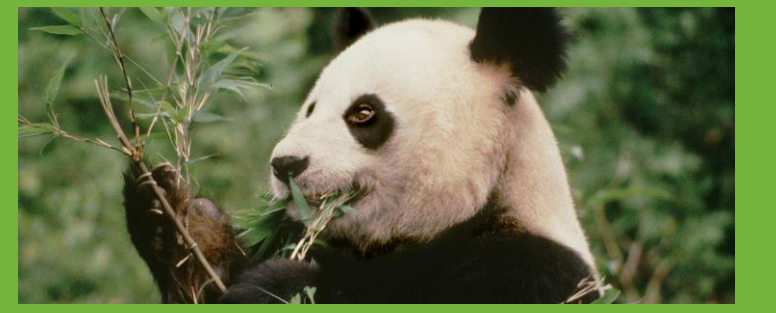

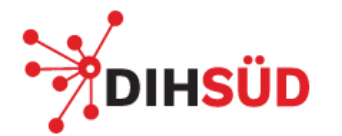

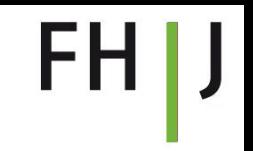

### **Unser Ziel / Unsere Erwartungen**

- "Scheu" von etwas Neuem nehmen
- Überblick über Python (insbesondere Pandas) verschaffen
- Grundlegende Konzepte in Python/Pandas "Hands-On" erklärt

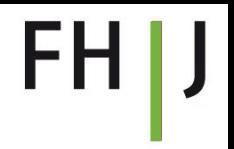

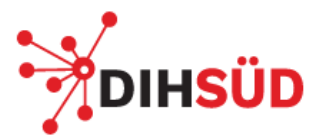

# **Überblick über den Workshop**

- Dateiformate Allgemein
- Überblick Excel vs Python
- Python Hands-On
	- Listen in Python
	- FOR-LOOP
	- IF-Anweisung
	- Installation und Laden von Paketen
- Pandas Hands-On
	- Laden von Daten
	- Datenexploration
	- Indexierung, LOC vs ILOC
	- Pivot-Table & GroupBy

# **Dateiformate**

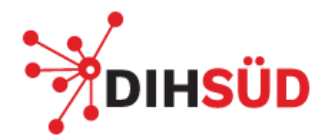

#### **Dateiformate**

Text -Datei: *.txt*

Reiner Text, keine Formatierungen, keine Ansicht/Struktur Wenig Speicherplatz

Comma -Separated -Text -Datei: *.csv* "Semi"-Reiner Text, Kolumnen durch Kommas abgegrenzt Formatierung nur temporär, wenn man es in Excel öffnet Nur ein Sheet möglich Mix aus Text und Excel

Excel -Datei: *.xlsx*

Text, Formatierungen, Formeln, … Mehrere Sheets Mehr Speicherplatz

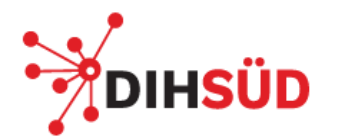

# **Dateiformate**

*.html*

"Hypertext Markup Language" (deutsch: "Hypertext-Auszeichnungssprache") Format für Websiten

Text strukturieren und formatieren, Links auf andere Webseiten, Bilder/Videos/Audio Graphisch

#### *SQL*

"Structured Query Language" Sprache rein für die Kommunikation mit relationalen Datenbanken. Daten relativ einfach einfügen, verändern oder löschen.

**Überblick: Excel vs. Python**

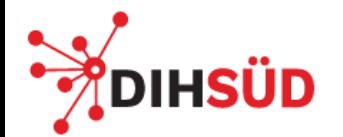

# **Excel statt Python**

Übersicht über (kleine) Datensätze Pivot-Tabellen Schnell & einfach für erste Veranschaulichungen Plausibilitätsanalyse

Formatierungen von Daten Farbskalen / Bedingte Formatierung Ausreißer schneller erkennbar

Interaktion mit nicht-Python-affinen Personen (Excel kennt "jeder")

-> Excel "Umsaetze"

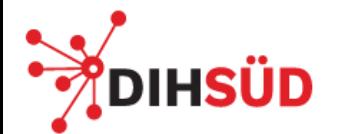

# **Python statt Excel**

- Python kennt alle Datenformate
- Fehlende Elemente befüllen
- Daten zusammenfassen
- Wiederholende Schritte für …
	- mehrere Kolumnen
	- verschiedene Excel-Sheets
- Speicherplatz/Übersichtlichkeit: Excel braucht alte(n) Spalte(n), Funktion muss in neuer Spalte bereits sein (Python kann "inplace" arbeiten)
- Zeitaufwand: definiere Funktion für eine Zeile/Zelle & kopiere in alle anderen
- Kombination von Funktionen: in Excel schnell unübersichtlich

=SVERWEIS(INDEX(\$J\$2:\$J\$5;VERGLEICH(F2;\$J\$2:\$J\$5)+1);\$J\$2:\$K\$5;2

• Fehler in Datenaufbereitung können schneller gefunden werden

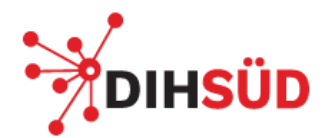

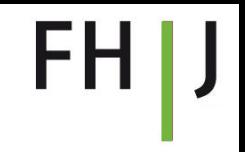

### **Terminologie**

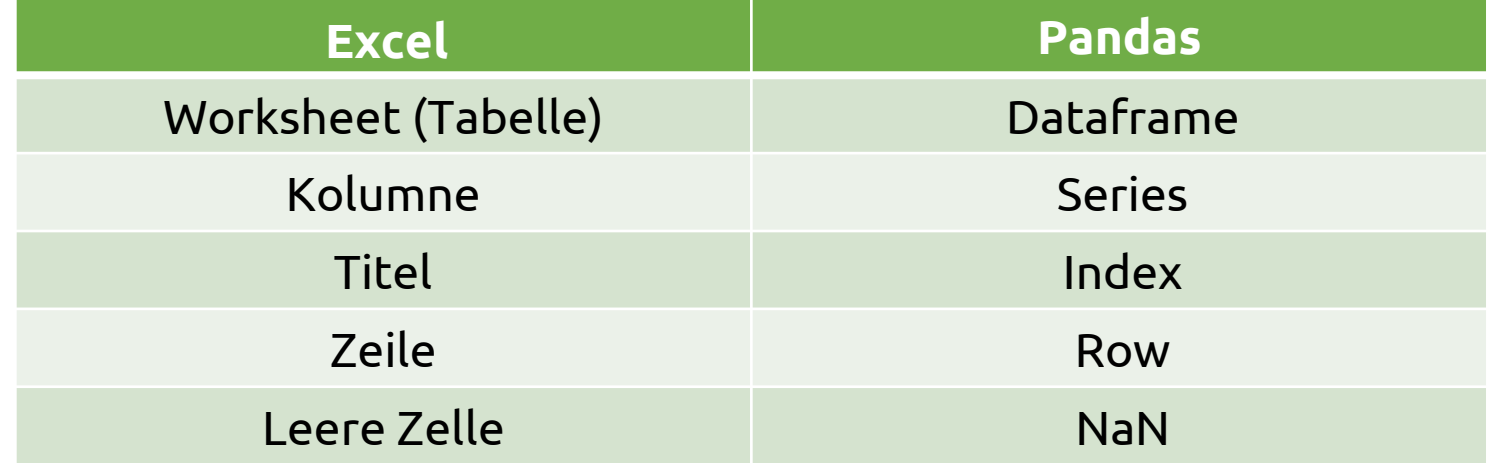

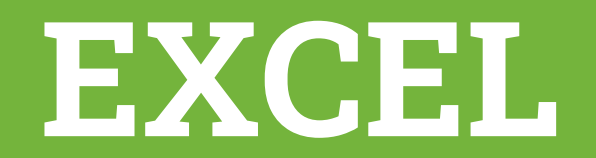

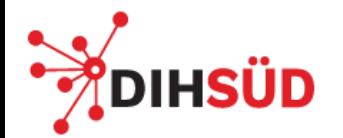

### **Basic Excel-Funktionen**

Mathematische Operationen (elementweise) +, -, \*, /, Runden, Absolutbetrag, …, Groß/Kleinbuchstaben

Mathematische Operationen (spalten/zeilenweise) Summe, Mittelwert, Korrelation, …

Logische Operationen Wenn, Und/Oder

Daten begutachten

Filtern, Sortieren

Duplikate entfernen

Bedingte Formatierung

Sheet-übergreifend arbeiten

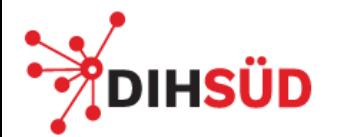

#### **Beispiele: Kombinationen von Funktionen**

- SVerweis und "Logische" Auswahl von Zeilen
- Sortiere und Plotte
- Gruppieren und zusammenfassen

FH I J

# **PYTHON**

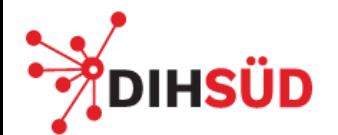

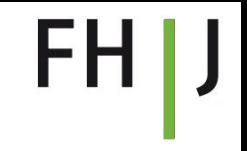

### **Python Hands-On**

<https://datalore.jetbrains.com/notebooks>

# **Listen in Python**

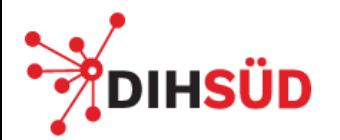

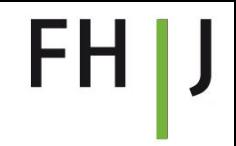

### **Listen in Python**

- Wenn wir mehrere Werte einer Variablen zuordnen möchten, können wir in Python Listen erstellen
- Listen werden mit eckigen Klammern markiert.
- Wir müssen keine Module laden um mit Listen zu arbeiten
- Wir können mit verschiedenen Methoden die Listen bearbeiten.
- Eine davon ist len(), die uns die Länge der Liste ausgibt.

```
a = 2 # wir weisen der Variable den Wert 2 zu
h = 4ab =liste = [1, 3, 4, 5, 1, 1]liste2 = ['Python', 'ist', 'nicht', 'schwer']# Länge der Liste
len(Liste2)
```
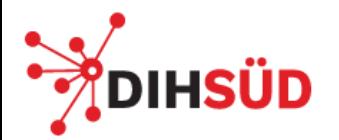

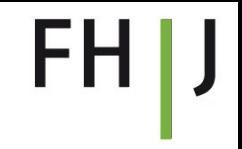

### **Listen in Python**

- Zugriff auf Elemente mittels eckiger Klammern
- ACHTUNG: INDEX beginnt mit 0, nicht mit 1.
- Wir können ganz leicht Elemente überschreiben
- Mittels del() Operator können wir Elemente aus der Liste löschen.

liste2 = ['Python', 'ist', 'nicht', 'schwer']

# wir wollen nun das zweite Wort der Liste ausgeben print(liste2[1]) # ACHTUNG: Index beginnt bei 0!

# Wir können Werte überschreiben:  $liste2[2] = 'sehr'$ 

# … und die Liste um weitere Elemente ergänzen liste2 = liste2 + ['meint' 'Debora']

# Löschen von Listenelementen: del(liste2[2])

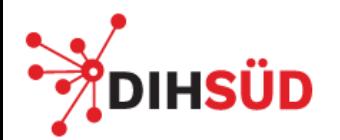

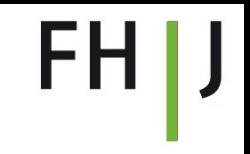

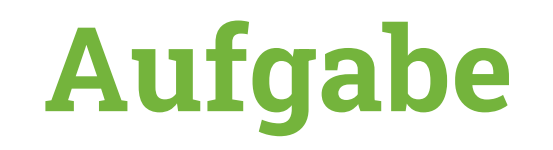

- Erstellen Sie die Liste ['Python', 'ist', 'nicht', 'schwer'] in Python.
- Überschreiben Sie das erste Element mit 'Excel'
- Fügen Sie ein Wort am Ende der Liste hinzu.
- Lassen Sie sich die Länge der Liste ausgeben.
- Geben sie die ersten zwei Elemente aus.

**Zählschleifen und bedingte Konditionen**

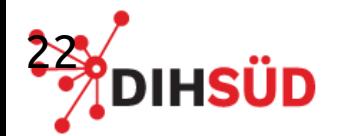

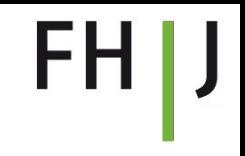

#### **For-LOOP**

Idee: wir wollen über einen fixen Bereich summieren.

→ Wichtiges Programmierparadigma.

#### Aufgabe:

Gegeben ist eine Liste von Zahlen [1, 4, 1, 9, 10]. Wie können Sie diese geeignet summieren?

#### **For-LOOP**

list = [1, 4, 1, 9, 10]  $sum = 0$ for i in range(4):  $sum = sum + list[i]$ 

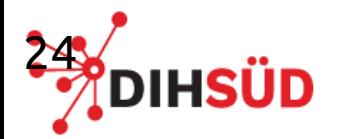

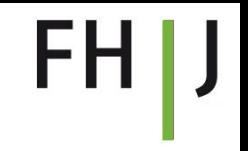

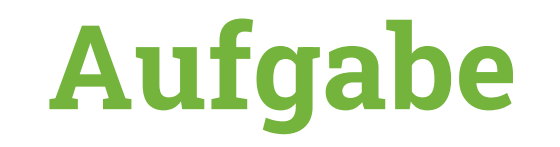

- Gegeben ist eine Liste von Zahlen [1, 4, 1, 9, 10]. Summieren Sie die Zahlen in der Liste!
- Summieren Sie die Zahlen von 1-50 mit Hilfe von Python!

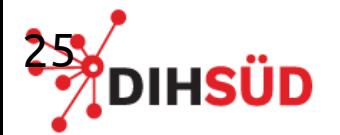

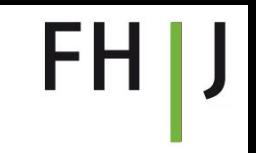

## **Konditionale Bedinung - IF**

Logische Operatoren in Python:

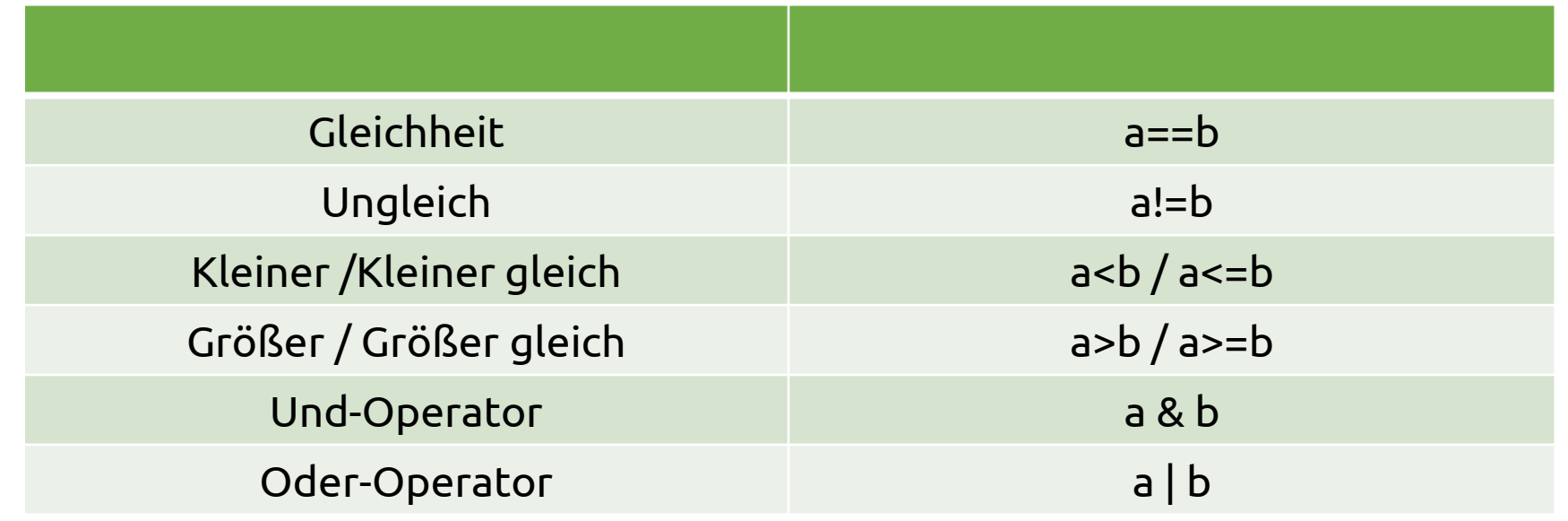

#### **IF-Anweisung**

if Bedingung:

Wahr-Block

Alle Anweisungen werden ausgeführt, wenn die Bedingung wahr ist.

else:

Falsch-Block

Hier können weitere Anweisungen stehen, wenn die Bedingung falsch ist.

```
x = 10if x > 9:
         print('x ist groesser als 9')
```
else:

print('x ist kleiner als 9')

### **IF-Anweisung**

if Bedingung:

Wahr-Block

Alle Anweisungen werden ausgeführt, wenn die Bedingung wahr ist.

else:

Falsch-Block

Hier können weitere Anweisungen stehen, wenn die Bedingung falsch ist.

```
x = 10if x < 9:
         print('x ist groesser als 9')
elif x < 5:
         print('x ist groesser als 5')
else:
```

```
print('x ist kleiner als 5')
```
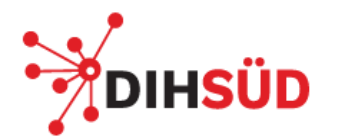

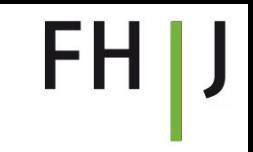

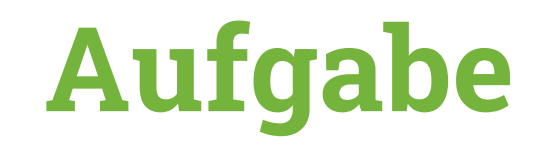

- 1. Schreibe einen IF-Else-Ablauf, der Checken soll, ob eine Variable "var"
	- ein Integer ist
	- oder der Boolscher Wert "TRUE" ist
	- oder ein String
	- oder etwas anderes, dann gib den type der Variable zurück
- 2. Probiere deinen Ablauf mit folgenden Werten aus:
	- $-$  var  $=$  "Integer"
	- $-$  var =  $\sqrt{1}$ "
	- $var = 1.2$
	- $-$  var  $=$  False
	- $-$  var  $=$  bool(0)
	- $-$  var  $=$  bool(1)

# **Module in Python**

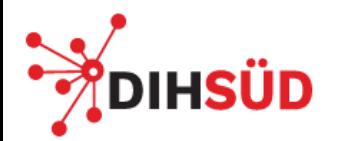

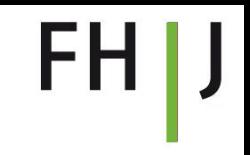

#### **Module**

- Über Module können zusätzliche Funktionalitäten und Funktionen eingebunden werden.
- Diese müssen zu Beginn der Session geladen werden…
- … sie müssen allerdings nur einmal installiert werden!
- Es können auch nur einzelne Funktionalitäten aus Modulen geladen werden.

Beispiele:

import numpy as np import pandas as pd from scipy import linalg

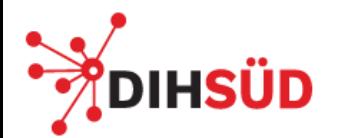

# **Ein paar wichtige Packages & Module**

- Numpy: (effizientes!) Rechnen mit Vektoren und Matrizen
- Pandas: Arbeiten mit Dataframes (Datenstrukturen und Analyse)
- Matplotlib: Bibliothek zur Erstellung von Plots. Ist den Plots in Matlab nachgebaut
- Scipy: Bibliothek für Scientific Computing

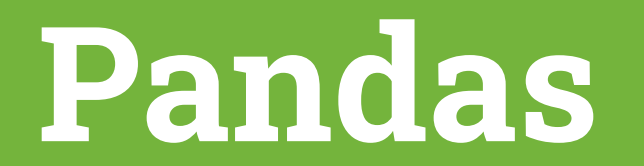

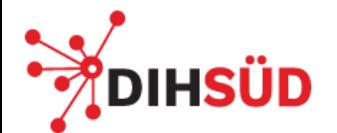

# **Funktionen -Übersicht**

- *read\_csv(<path>), df.to\_csv(<path>)*
- *Daten anschauen:*
	- df.shape, df.head(), df.describe()
	- sum(df.isna()), df.fillna(), df.drop\_duplicates(),<br>- df.plot(x=.., y=..)
	-
	- df.value\_counts()
- Daten wählen
	- df[COL], df.loc
- Daten arbeiten
	- df.sort\_values(by=..)
	- df.groupby(by=..)
- Sonstiges
	- df.mean(), df[COL].unique()
	- df.round(<decimal>)

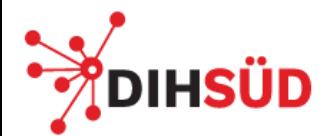

# **Filterung eines Pandas DataFrames**

Wir können die Informationen basierend auf verschiedenen Faktoren filtern basierend auf

- 1. Konditionen
- 2. Zeilen-/Spaltenindex
- 3. Spaltennamen

**WICHTIG:** Die Indexierung beginnt bei 0!

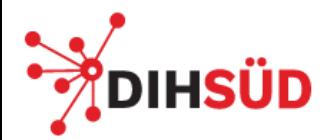

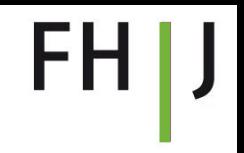

### **Unterschied loc vs. iloc**

- Mit loc können wir Spaltennamen direkt ansprechen
- **iloc** gibt Zeilen (oder Spalten) an einer bestimmten Position mit gegebenen Index zurück (erlaubt nur Integer (also ganzzahlige Werte) als Input, keine Strings (also Buchstabenketten/Wörter).

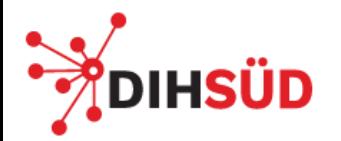

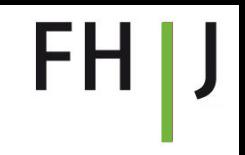

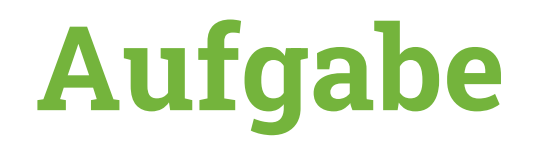

*Wir verwenden die Datei movies2000.csv.*

- 1. Laden Sie die Datei, und speicheren Sie sie als pandas-DataFrame unter den Namen "movies2000".
- 2. Wir wollen "nur" die folgenden Spalten behalten: Title, Year, Language, Country, Content Rating, Duration, Budget, GrossEarnings, Director, IMDB Score
- 3. Geben Sie die ersten 10 Zeilen aus, um einen Überblick zu erhalten.
- 4. Wie viele leere (Tipp: .isna) Felder haben die ersten paar Kolumnen?
- 5. Sortieren Sie das DataFrame nach dem Budget der Filme.
- 6. Kreieren Sie ein Sub-DataFrame "movies\_german", dass nur Filme in deutscher Sprache beinhaltet. Löschen Sie danach die Spalte "Language".
- 7. Berechnen Sie für die deutschen Filme den Gewinn (= GrossEarnings Budget) und speicheren Sie den Wert in eine neue Spalte "Profit".

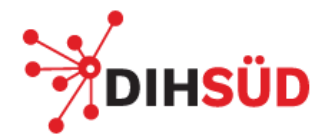

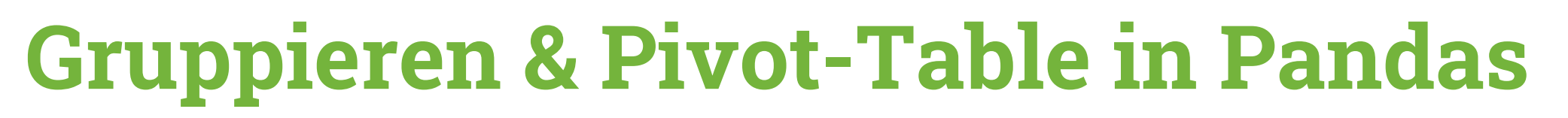

- GroupBy
- Pivot Table

FHIJ

# **Wiederholung**

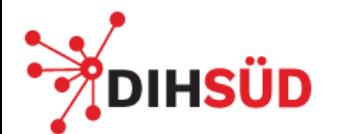

# **Excel** → **Python (Pandas)**

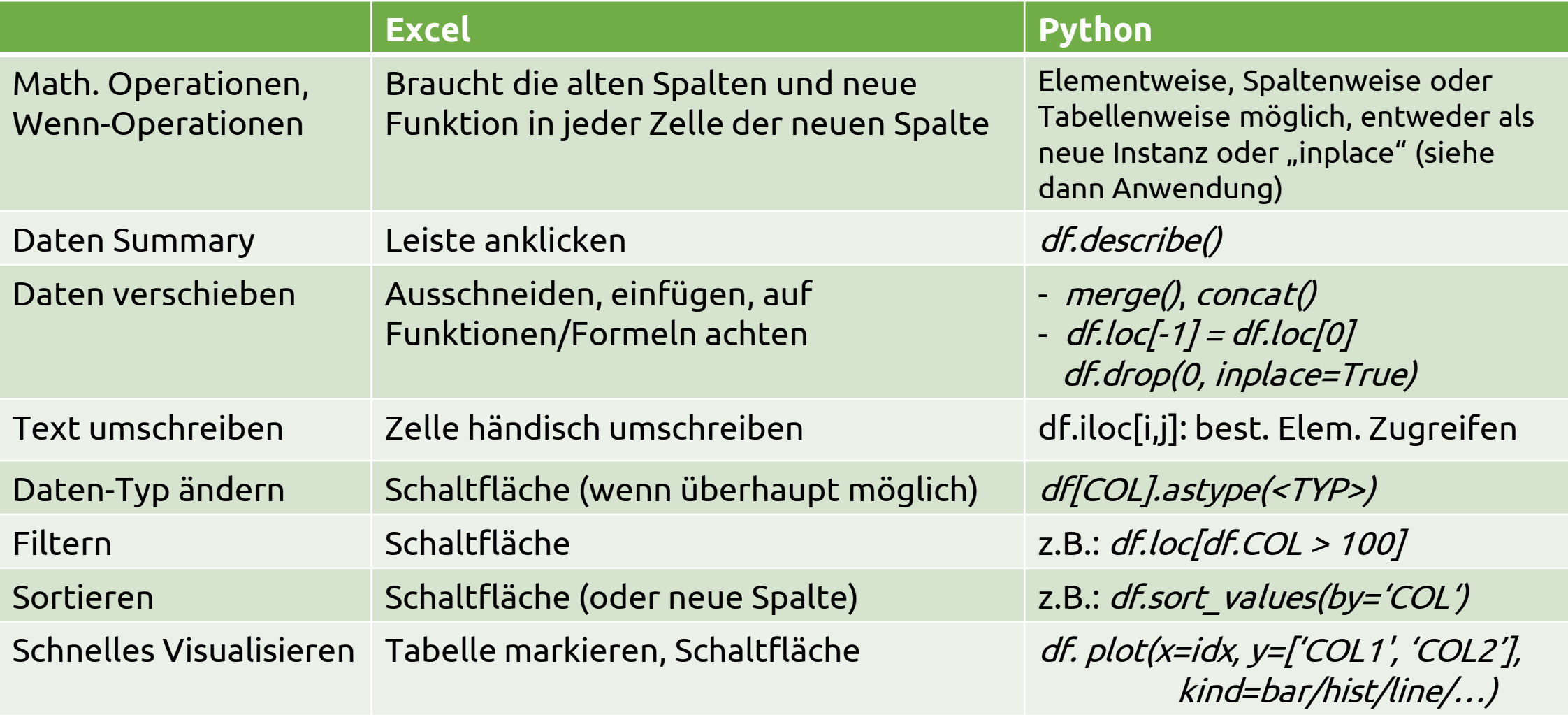

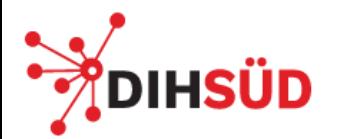

# **Excel** → **Python (Pandas)**

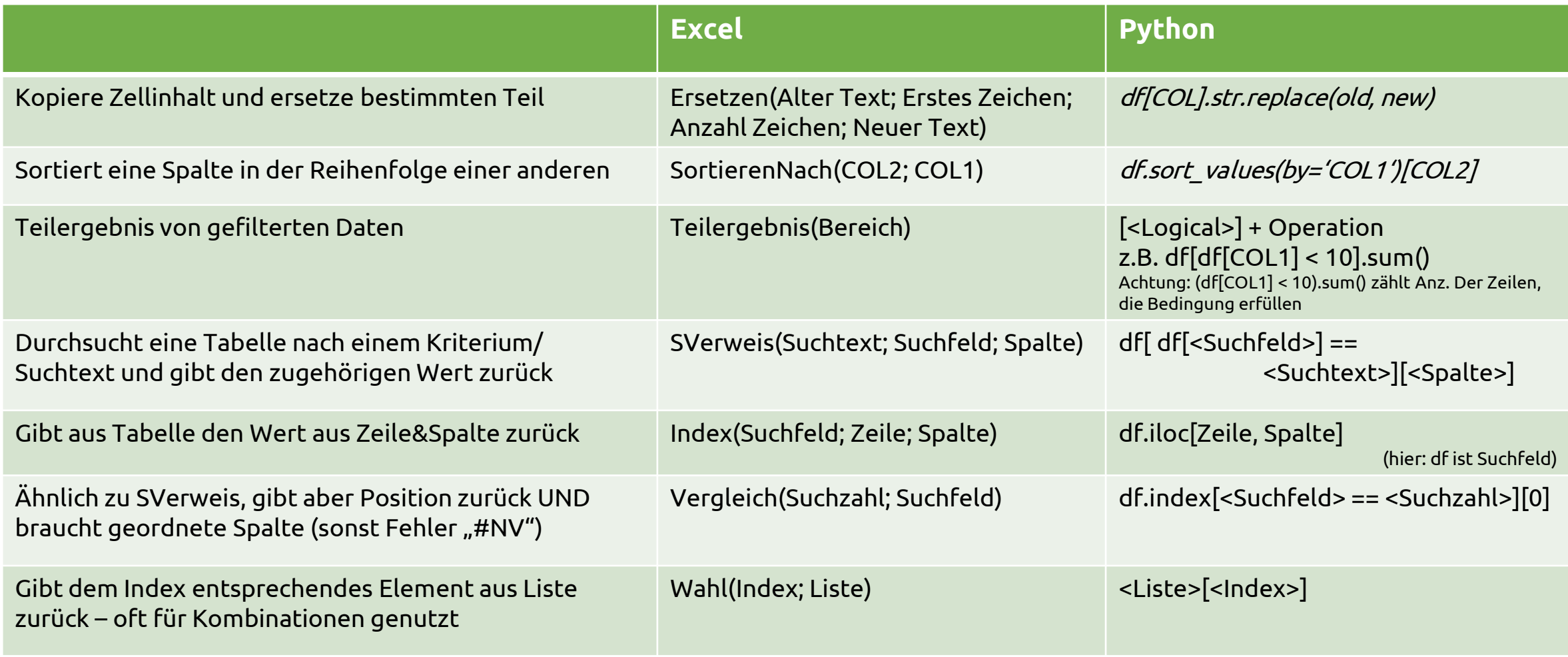

**Vielen Dank für Ihre Aufmerksamkeit!**